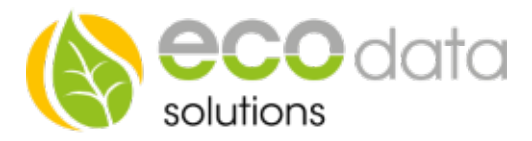

## Logik Funktionsbaustein

Um den Logikfunktionsbaustein zu nutzen müssen Sie wie folgt vorgehen

Achtung!!! Es müssen zwei Bausteine vorhanden sein

Funktionsweise des Bausteins : Sie besitzen z.B.: zweie PT1000 Sensoren die bei Erreichen einer Temperaturvorgabe (beide Sensoren müssen den vorgegeben Wert erreichen) ein Relais schalten sollen. Für diese beiden Sensoren müssen Sie einen Hysteresebaustein angelegt haben (siehe Anleitung Hysterese Baustein)

Nun gehen Sie in der Gerätekonfiguration auf "Regelungen" und legen mit dem grünen Plus eine neue Steuerungsfunktion an Gehen Sie auf "Logikfunktionen" und dann erneut auf "Logikfunktionen"

Legen Sie einen Namen für die Funktion fest

Gehen Sie bei "Sensor/Zähler" auf das grüne Plus

Wählen Sie z.B.: Raum1 (Hysteresis)(DO\_Virtual)

Gehen Sie erneut auf das grüne Plus

Wählen Sie z.B.: Raum2 (Hysteresis)(DO\_Virtual)

Bei "Logiktype" wählen Sie nun "UND"

Bei Schnitstelle wählen Sie z.B.: Relais

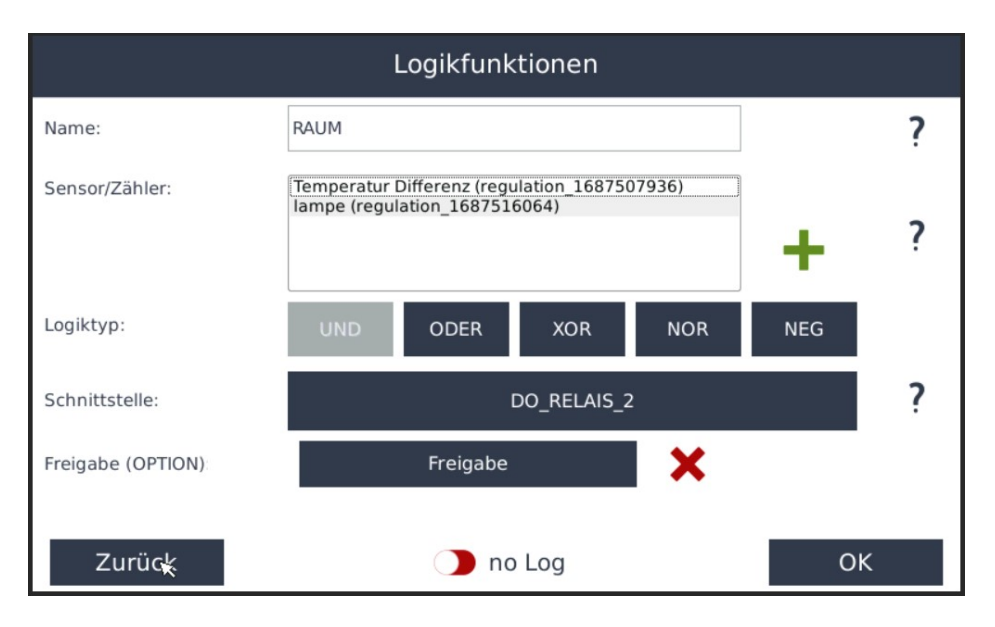

ecodata solutions GmbH Energieeffizienzlösungen Web www.power-dog.com Heraklithstraße 1a **Professionelle Photovoltaiküberwachung** E-Mail info@eco-data.de

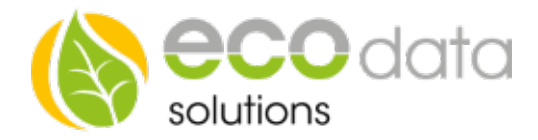

Gehen Sie auf "OK" bis Sie in der Gerätekonfiguration sind und auf "Speichern"